## **Set up Text Messaging for IVY Breakers**

## **NOTE: THIS IS MUCH EASIER ON A COMPUTER!**

- 1. Sign In to you're the IVY Team Website.
- 2. Go to your account profile by clicking on **My Account**

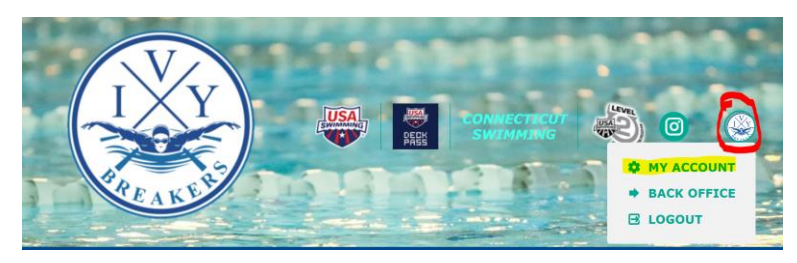

- 3. On Left Navigation Go to My Account/Account Info
- 4. Enter an *SMS* cell number and select its *Carrier*.

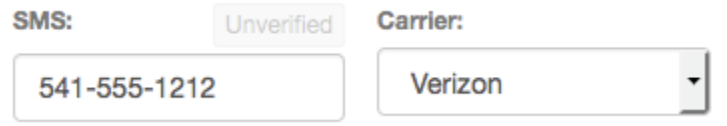

- 5. Click **Save** in the upper right and it will send that number a verification text.
- 6. Check your cell phone for a "Verify your SMS for Indian Valley YMCA Breakers" text from *notifications+ctivyfyb@teamunify.com*, and open it. Note that some cell carriers can take a while to deliver the message.

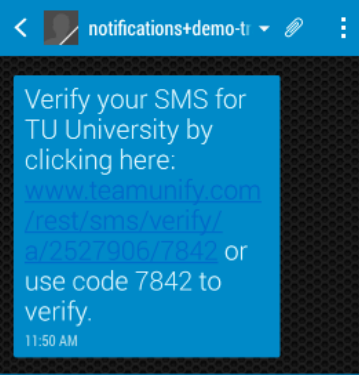

Tap the link and you should see this message: " Success! We have validated your primary SMS." (or "secondary SMS" if that's what you were verifying) The SMS number is verified and ready to receive texts from the team. You may skip the rest of the steps.

7. If your mobile number is already entered but says "unverified", click the **Unverified** button above the SMS number and follow the steps below.

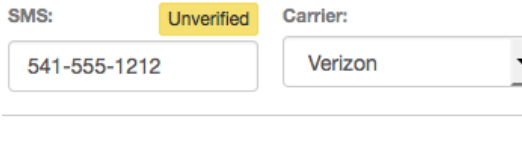

Enter the verification number into the field below and click "Verify" to verify this phone number.

**Verification Code: Resend Verification** 

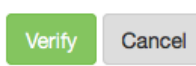